# **BIS Help Guides**

# How to use a Library Catalogue

Learn how to use a library catalogue.

Written By: Mirai

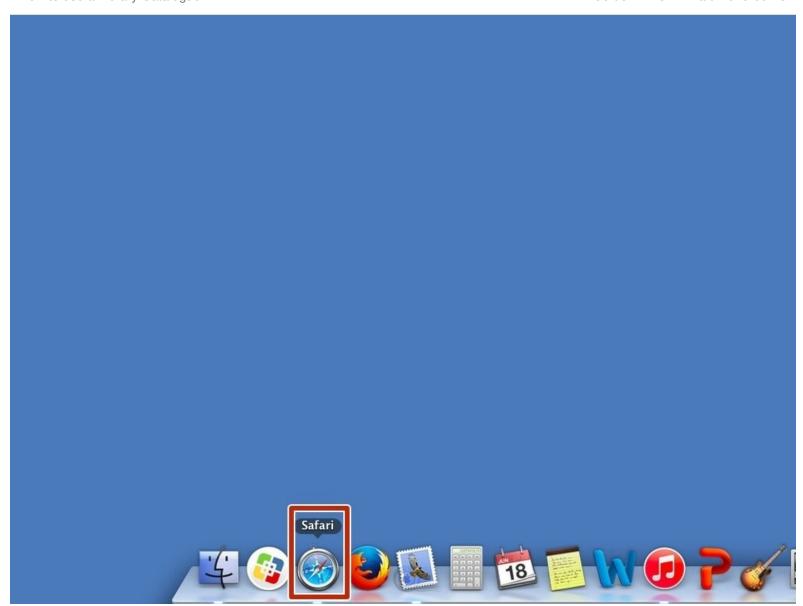

## **INTRODUCTION**

Learn how to use a library catalogue.

## **Step 1** — Opening Safari Application

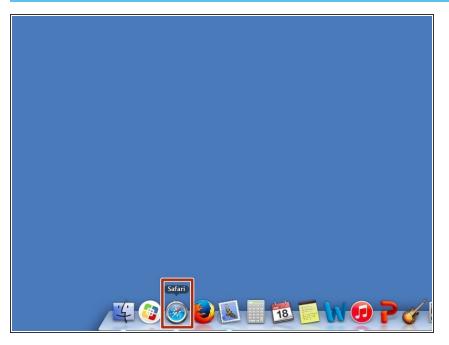

Click the icon to open safari application.

## Step 2 — Searching a Bavarian International School Website

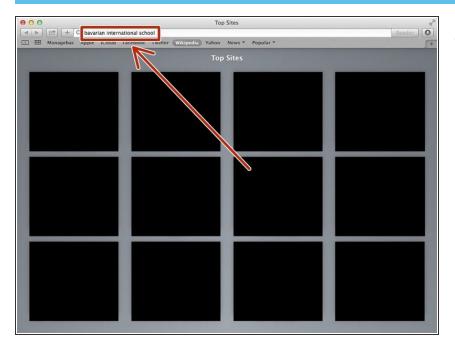

 Type "Bavarian International School" in the searching box. And press Enter Key(←)

#### Step 3 — Visiting a Bavarian International School Website

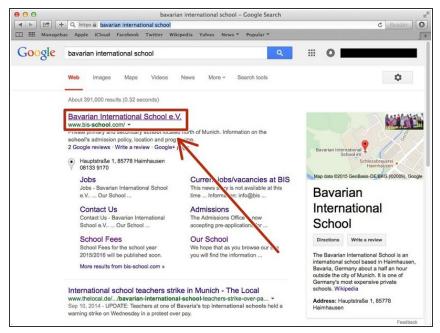

- Click "Bavarian International School e.V."
- This is a URL, < <a href="http://www.bis-school.com">http://www.bis-school.com</a>>

#### Step 4 — Visiting Bavarian International School Libraries

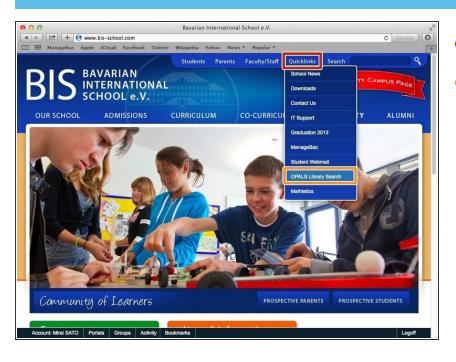

- Click "Quicklinks"
- Click "OPALS Library Search"

#### Step 5 — Searching a Book

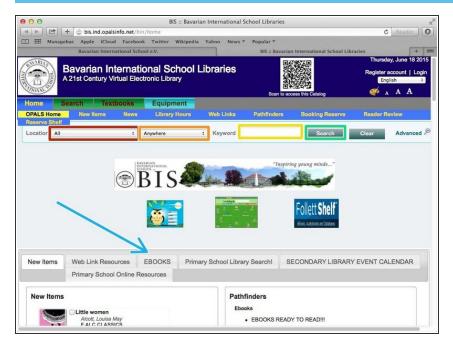

- You can select the location of the Library.
- You can select the category you are searching for.
- Put the keyword of the book.
- Click "Search" then it will start searching.
- There are some useful informations.